# Savi W445

# Schnurloses Headset-System

Bedienungsanleitung

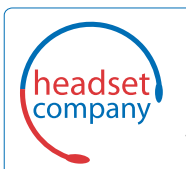

#### C+HC Computer + Headset Company GmbH Die Headset Spezialisten

Borsteler Chaussee 49 | 22453 Hamburg | Tel.: (040) 500 580 20 **www.comhead.de**

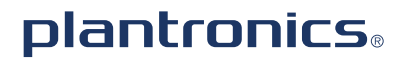

# **Willkommen**

Vielen Dank, dass Sie sich für den Kauf eines Plantronics Produkts entschieden haben. Diese Bedienungsanleitung enthält Anweisungen zur Einrichtung und Nutzung des schnurlosen Headset-Systems Savi W445 (D100-USB-Adapter + WH500-Headset).

Beachten Sie vor der Installation und Verwendung des Produkts die wichtigen Hinweise zur Produktsicherheit in den separaten Sicherheitsanweisungen.

### **DECT-INFORMATIONEN**

Plantronics ist Mitglied des DECT-Forums und setzt dessen Enhanced-Security-Empfehlungen bei sämtlichen DECT-Geräten konsequent um.

Somit entsprechen die DECT-basierten Produkte von Plantronics den jüngsten Enhanced-Security-Empfehlungen, die das DECT-Forum und ETSI formuliert haben. In diesem Zusammenhang wurden beim Registrierungs-, Authentifizierungs-, Genehmigungs- und Verschlüsselungsverfahren Sicherheitsverbesserungen vorgenommen. Die DECT-Produkte von Plantronics sind nun vor allen bekannten Sicherheitslücken geschützt, die der Chaos Council im Jahr 2009 veröffentlicht hat.

Die DECT-Produkte der Plantronics Savi 400-Serie wurden anhand der Anforderungen der Sicherheitszertifizierung des DECT-Forums getestet. Sie entsprechen diesen Anforderungen und haben daher die "DECT-Sicherheitslogo"-Zertifizierung erhalten. Plantronics Produkte, die die neue, sicherheitsverbesserte DECT-Version nutzen, tragen auf der Basis das Sicherheitslogo des DECT-Forums.

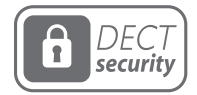

Das beiliegende schnurlose DECT-6.0-Produkt verwendet eingeschränkte schnurlose Funkfrequenzen, die je nach Land variieren. DECT-6.0-Geräte sind üblicherweise für die Verwendung in Nord-, Mittel- und Südamerika freigegeben. Die Verwendung dieses DECT-6.0- Produkts in nicht freigegebenen Ländern stellt einen Rechtsbruch dar und kann zur Unterbrechung von Telekommunikationsnetzwerken und -geräten sowie zur Verhängung von Geldstrafen und Gebühren durch die Kontrollbehörden führen. Die spezifischen Länder, in denen DECT-6.0-Geräte rechtmäßig verwendet werden dürfen, sind hier aufgeführt: http://www.dect.org

# **Inhalt**

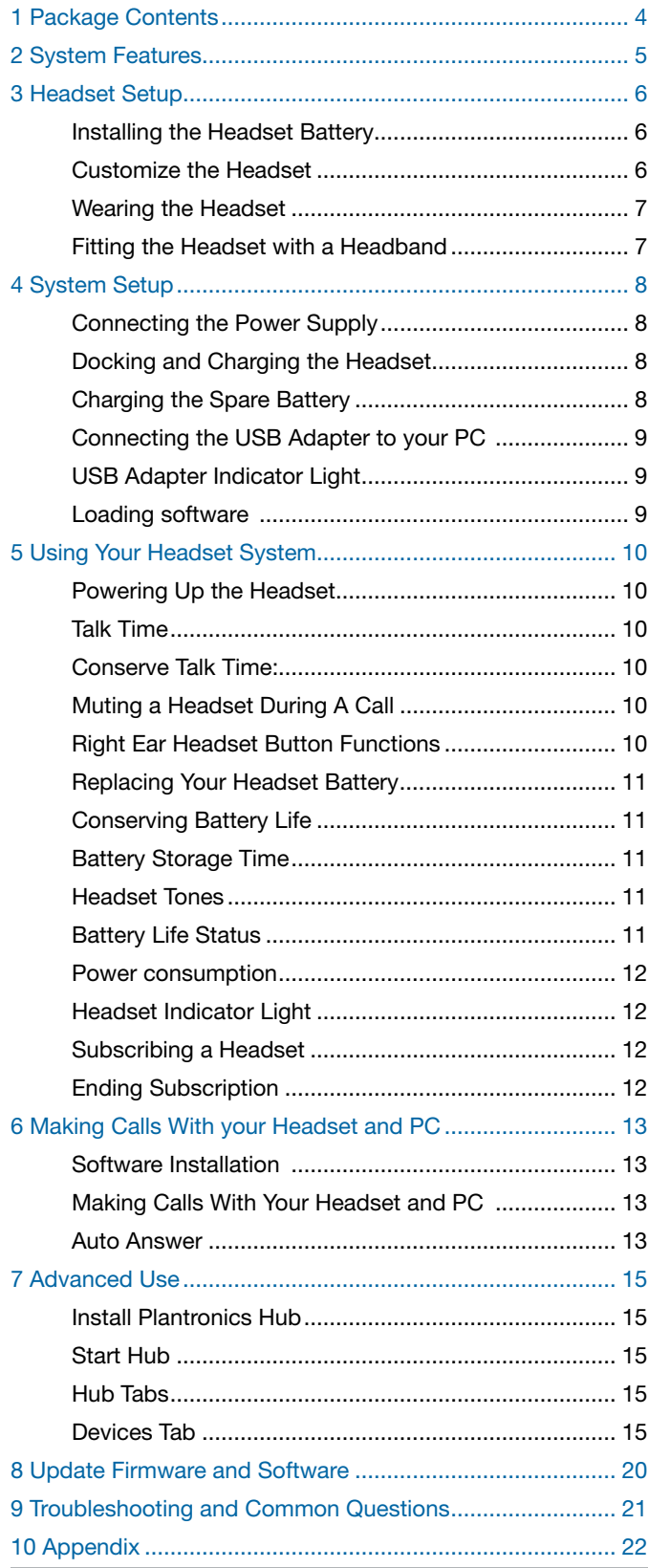

[Left Ear Headset/Savi System Button Functions](#page-21-0) ........ 22 [Right Ear Headset/Savi System Button Functions](#page-22-0) ...... 23

# <span id="page-3-0"></span>**1 Packungsinhalt**

# Savi W445 USB-Adapter und Ladegerät

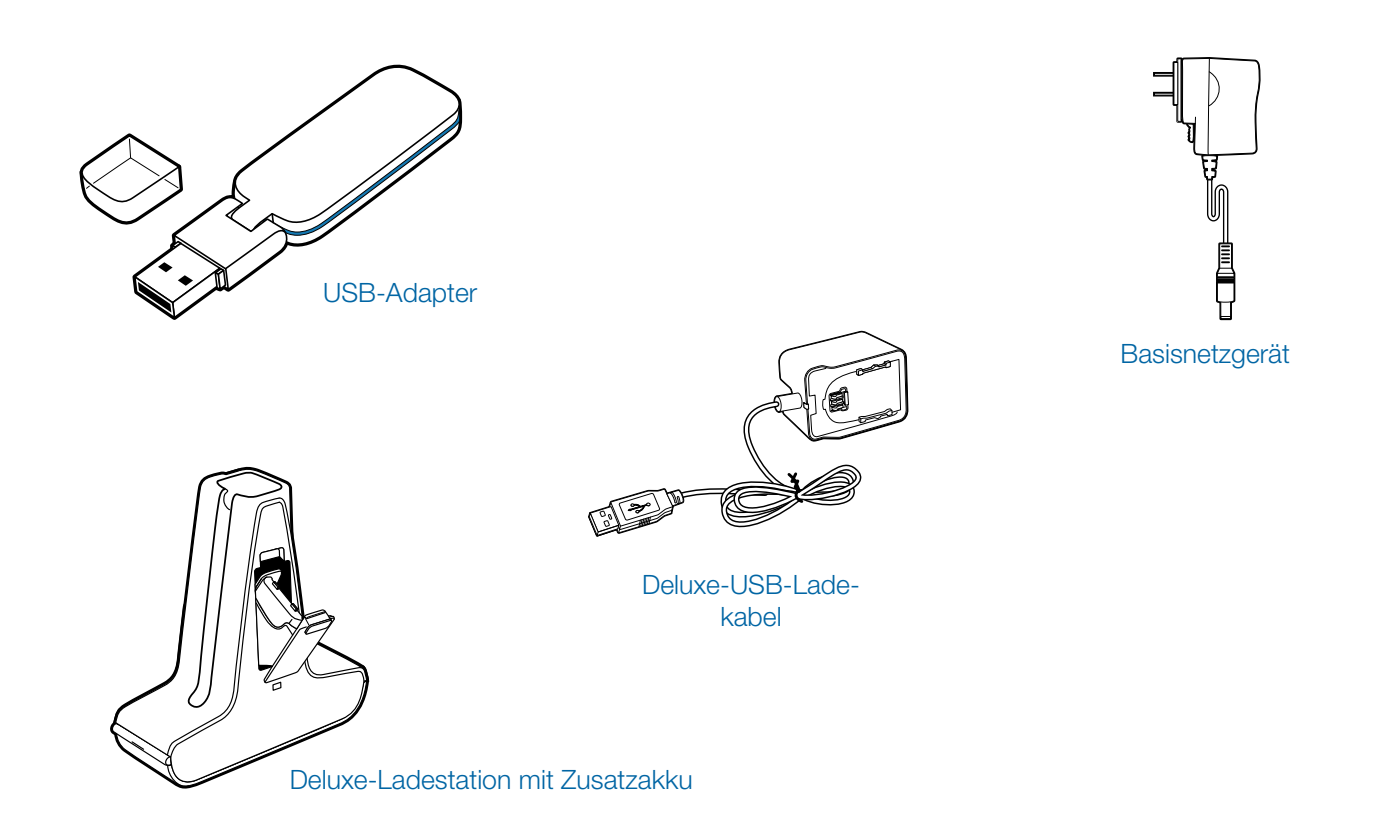

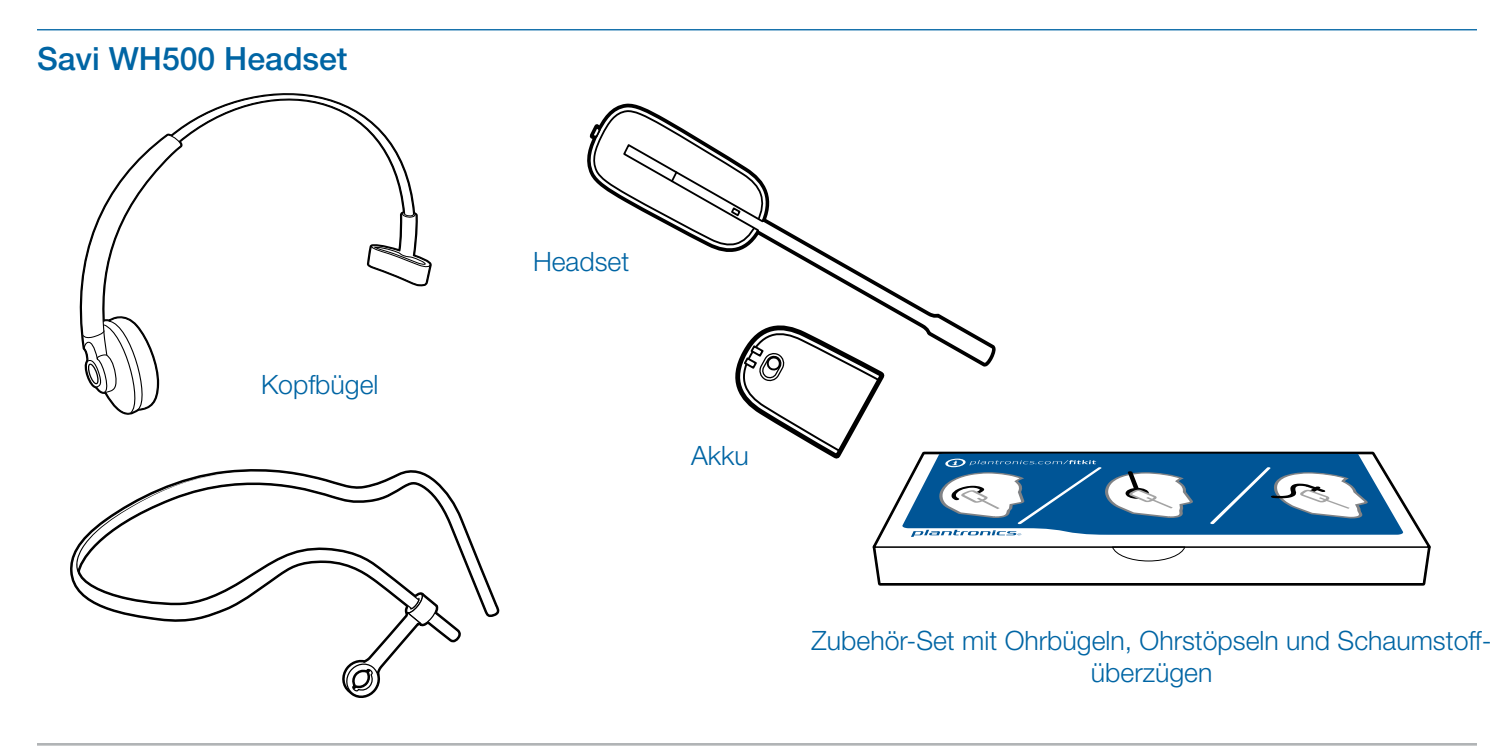

# <span id="page-4-0"></span>**2 Systemmerkmale**

# USB-Adapterfunktionen des Savi

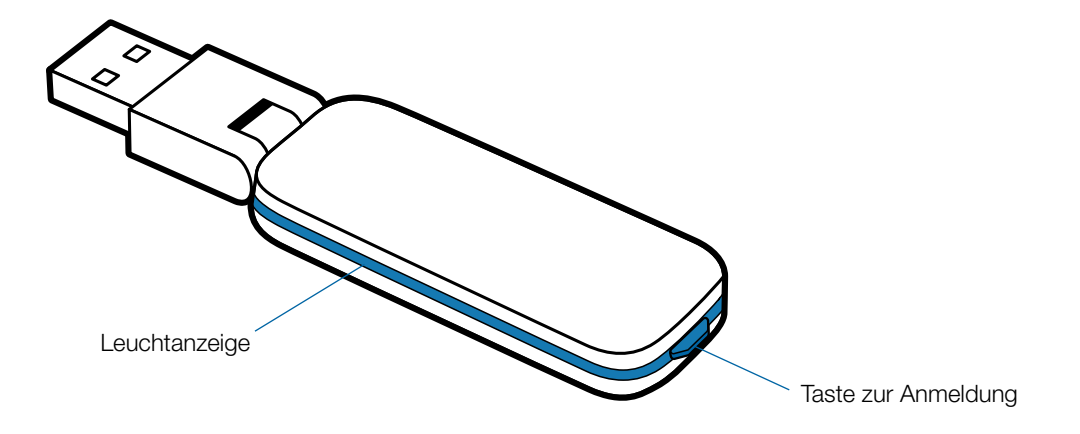

# Headset-Funktionen des Savi WH500

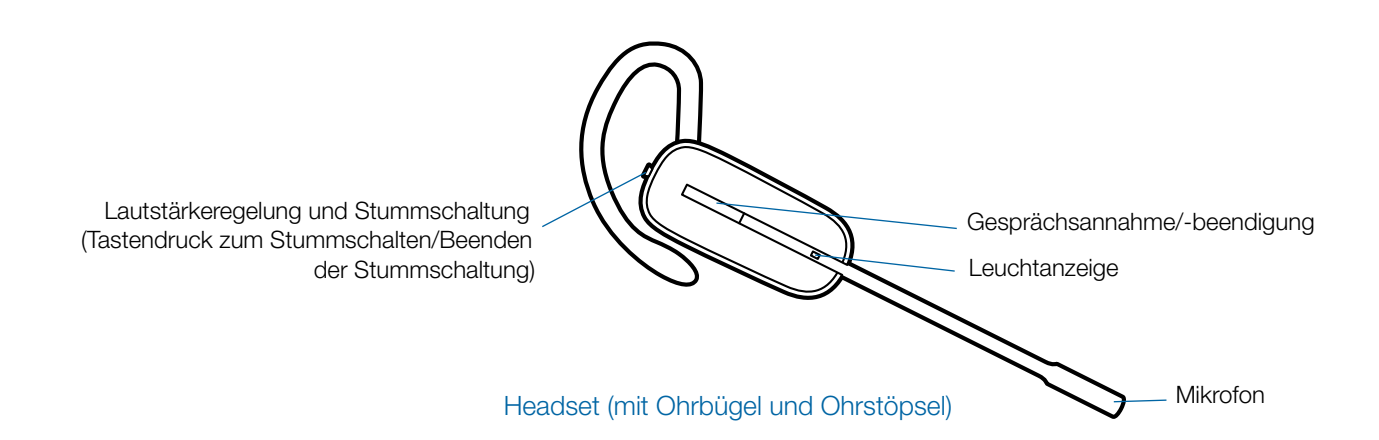

# <span id="page-5-0"></span>**3 Headset-Einrichtung**

# **Einlegen des Headset-Akkus**

**Positionieren Sie den Akku wie am Headset angezeigt und schieben Sie ihn in Position, bis er hörbar einrastet.**

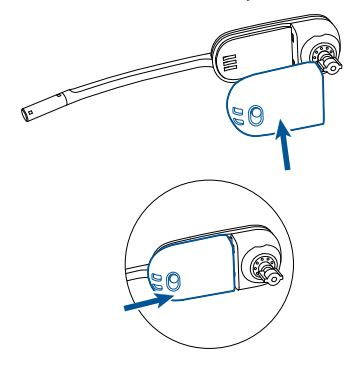

**HINWEIS** Schalten Sie den Akku des Headsets bei Nichtverwendung ab.

4 **Drücken Sie den Ohrstöpsel fest.** 

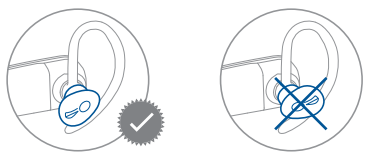

#### Tragevariante mit Ohrbügel links

**1 Wählen Sie die Ohrbügelgröße aus, die Ihnen am besten passt.** Passen Sie den Ohrbügel wie abgebildet an und bringen Sie ihn am Headset an.

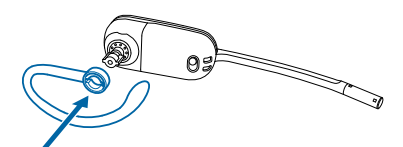

2 **Drehen Sie den Ohrbügel um 90 Grad nach oben.**

# **Anpassen des Headsets**

Das Headset kann mit einem Ohrbügel oder einem Kopfbügel sowohl links als auch rechts getragen werden.

### Tragevariante mit Ohrbügel rechts

1 **Wählen Sie die Ohrbügelgröße aus, die Ihnen am besten passt.** Passen Sie den Ohrbügel wie abgebildet an und bringen Sie ihn am Headset an**.** 

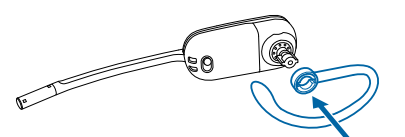

2 **Drehen Sie den Ohrbügel um 90 Grad nach oben.**

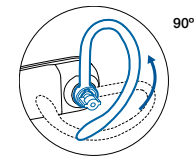

3 **Wählen Sie den Ohrstöpsel aus, der Ihnen am besten passt.** Richten Sie den Ohrstöpsel wie abgebildet aus. Die Kerbe muss in Richtung des Mikrofons zeigen.

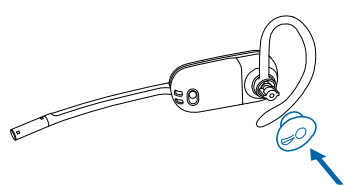

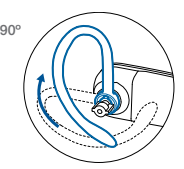

3 **Wählen Sie den Ohrstöpsel aus, der Ihnen am besten passt**. Richten Sie den Ohrstöpsel wie abgebildet aus. Die Kerbe muss in Richtung des Mikrofons zeigen.

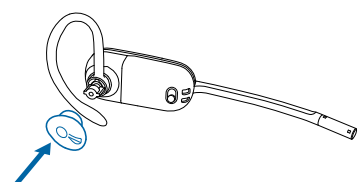

4 **Drücken Sie den Ohrstöpsel fest.** 

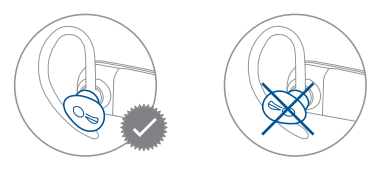

# <span id="page-6-0"></span>**Aufsetzen des Headsets**

Wenn Sie das Headset aufsetzen, muss sich das Mikrofon so nahe wie möglich an Ihrer Wange befinden, ohne diese zu berühren. Sie können die Position des Headsets optimieren, indem Sie die verstellbaren Ohrkissen und dadurch das Mikrofon anpassen.

1 **Setzen Sie das Headset auf und schieben Sie es hinter Ihr Ohr. Stecken Sie anschließend den Ohrstöpsel ein.**

2 **Legen Sie Ihren Zeigefinger auf die Leuchtanzeige des Headsets und drücken Sie es vorsichtig in Richtung Ihrer Wange.** Sobald das Headset nach innen gedrückt wird, spüren Sie leichte Klicks, während das Mikrofon durch das verstellbare Ohrkissen sich näher in Richtung Ihres Mundes verschiebt.

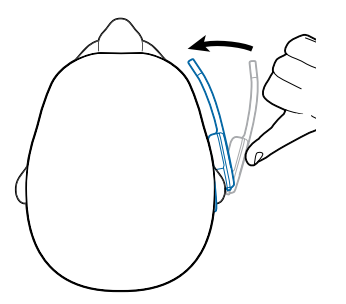

# **Anbringen eines Kopfbügels am Headset**

Das Headset kann links oder rechts getragen werden.

1 **Richten Sie den Kopfbügel so aus, dass das Headset wie abgebildet angebracht werden kann, und bringen Sie den Kopfbügel am Headset an.**

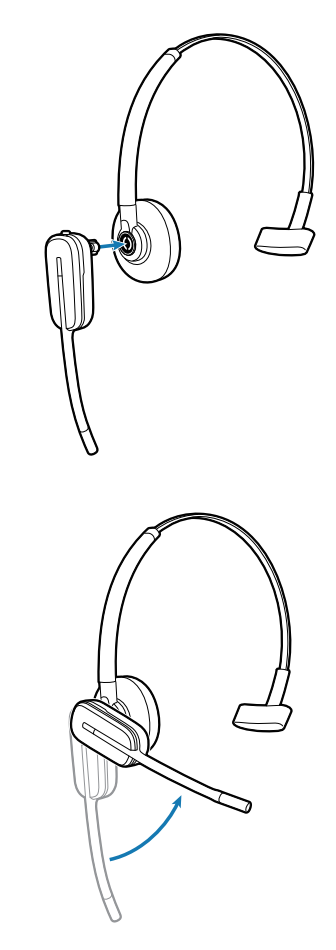

- 2 **Drehen Sie das Headset nach oben.**
- 3 **Um das Headset optimal zu positionieren, drücken Sie es nach innen, sodass sich das Mikrofon nahe am Mund befindet.**

# <span id="page-7-0"></span>**4 Einrichten des Systems**

# **Anschließen des Netzgeräts**

- 1 **Verbinden Sie das Basisnetzgerät mit der Stromanschlussbuchse der Deluxe-Ladestation.**
- 2 **Verbinden Sie das Netzgerät mit der Steckdose.** Die Betriebsanzeige leuchtet grün**.**

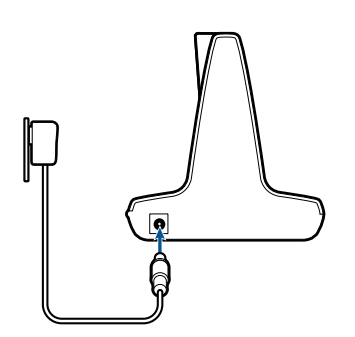

# **Einsetzen in die Ladestation und Laden des Headsets**

- 1 **Drücken Sie das Headset leicht in die Ladestation.**  Die Anzeige für den Ladevorgang am Headset blinkt weiß und zeigt so an, dass der Akku des Headsets aufgeladen wird. Bei vollständiger Aufladung leuchtet die Anzeige weiß.
- 2 **Laden Sie das Gerät vor der ersten Verwendung mindestens 20 Minuten lang auf.** Es dauert 3 Stunden, bis es vollständig aufgeladen ist.

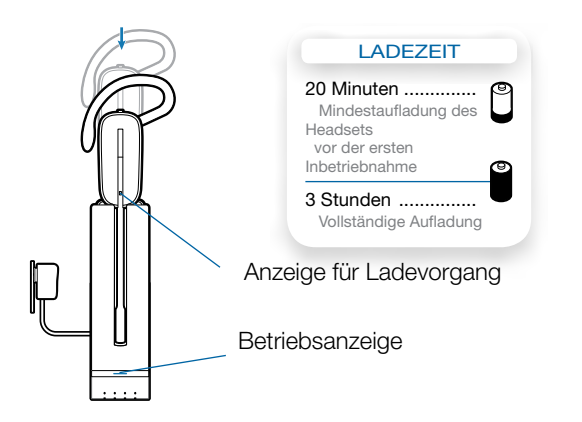

**HINWEIS** Das Headset kann auch über das USB-Ladekabel aufgeladen werden.

Zum Laden des Headsets über das USB-Kabel muss der PC eingeschaltet und aktiv sein (nicht im Standby-Modus). Die Ladezeit variiert je nachdem, wie viele andere Geräte an den USB-Port bzw. die USB-Ports des Gerätes angeschlossen sind.

# **Laden des Zusatzakkus**

Mit der Deluxe-Ladestation und dem Deluxe-Ladekabel können je nach Bedarf der Headset-Akku und der Zusatz-Akku gleichzeitig oder unabhängig voneinander geladen werden. Der Zusatz-Akku wird mit dem Savi 445 im Akkufach der Deluxe-Ladestation geliefert. Informationen zum Ersetzen des Headset-Akkus finden Sie unter "Ersetzen des Headset-Akkus".

#### **Laden des Akkus in der Ladestation.**

1 **Stellen Sie sicher, dass die Deluxe-Ladestation eingeschaltet ist und der Akku korrekt im Akkufach sitzt.**  Beim Laden blinkt die Akku-Ladeanzeige grün; sobald der Akku vollständig geladen ist, leuchtet die Anzeige konstant grün.

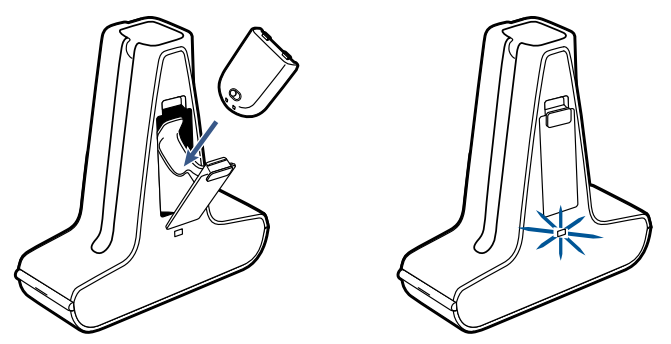

**Laden des Akkus mit dem Deluxe-USB-Ladekabel.** 

1 **Verbinden Sie das USB-Ladekabel mit einem USB-Anschluss am Computer.** 

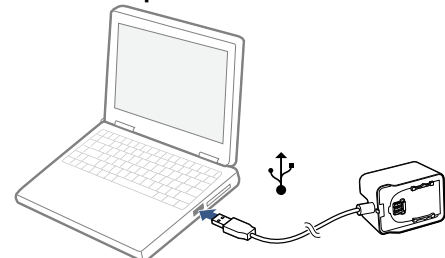

2 **Setzen Sie den Akku in die akkuförmige Fassung ein und drücken Sie ihn sanft hinein. Schieben Sie danach den Akku in die angegebene Richtung, bis der Akku einrastet.** Beim Laden blinkt die Akku-Ladeanzeige grün; sobald der Akku vollständig geladen ist, leuchtet die Anzeige konstant grün.

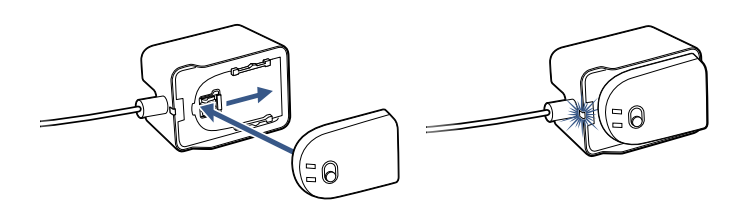

# <span id="page-8-0"></span>**Anschließen des USB-Adapters an den PC**

1 **Stecken Sie den USB-Adapter in den USB-Anschluss am PC ein**. Die Leuchtanzeige am USB-Adapter leuchtet rot und zeigt so an, dass der USB-Adapter betriebsbereit ist. Sobald die Verbindung zum Headset hergestellt wurde, leuchtet sie grün.

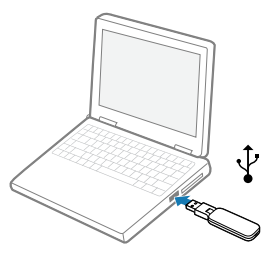

2 **Der USB-Adapter kann wie dargestellt umgeklappt werden.** 

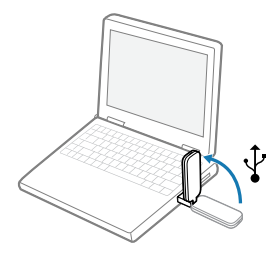

# **Download der Software**

- 1 **Laden Sie die Plantronics Software von der Website [plantronics.com/software](http://plantronics.com/software) herunter, indem Sie auf die**  Schaltfläche "Download" drücken.
- **HINWEIS** Sie müssen das Headset möglicherweise zunächst laden, damit es vom USB-Adapter gefunden wird.

# **Leuchtanzeige des USB-Adapters**

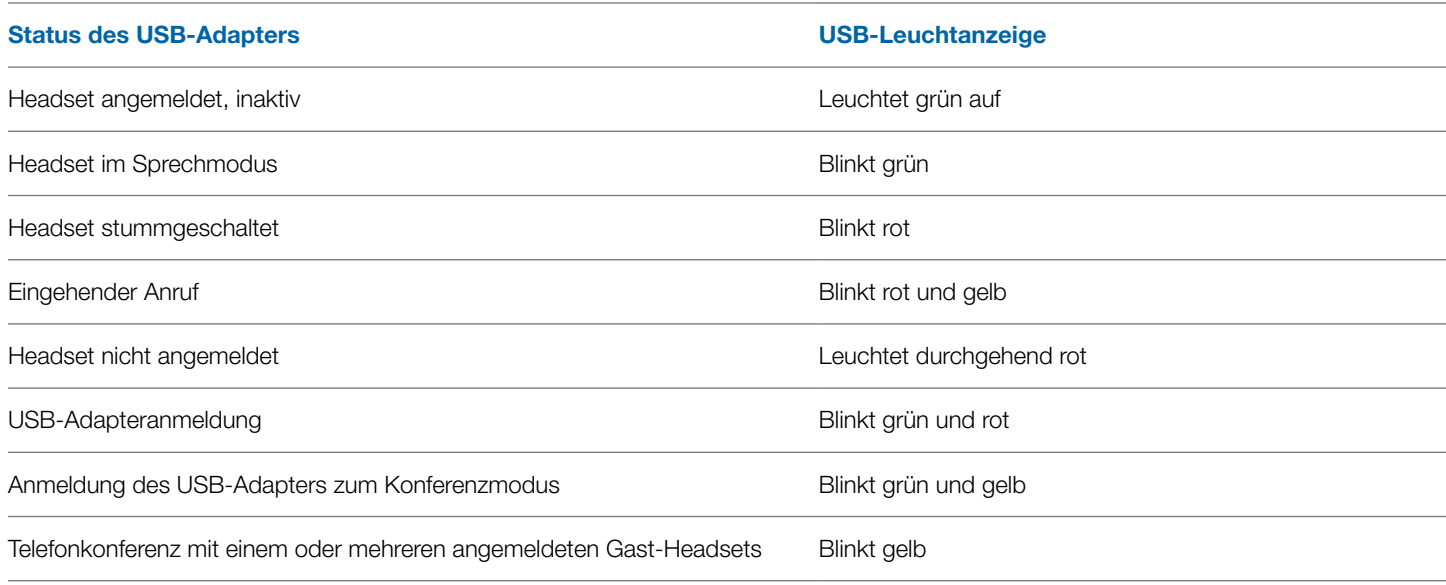

# <span id="page-9-0"></span>**5 Verwenden des Headset-Systems**

# **Einschalten des Headsets**

Überprüfen Sie, ob ein geladener Akku angeschlossen ist und ob der Ein/Aus-Schalter des Akkus auf "Ein" gestellt ist.

# **Sprechzeit**

Das vollständig aufgeladene Savi W445 bietet im Schmalbandmodus bis zu 7 Stunden Sprechzeit. Die Sprechzeit ist kürzer, wenn das Gerät im Breitbandmodus betrieben und/ oder das Headset durchgängig in großer Entfernung vom Adapter benutzt wird. Der Akku kann sogar mitten in einem Gespräch ausgetauscht werden, sodass im Prinzip unbegrenzte Sprechzeiten gewährleistet sind. Weitere Informationen unter "Ersetzen des Headset-Akkus".

# **Verlängern der Sprechzeit:**

- 1 **Stellen Sie den Ein/Aus-Schalter des Akkus bei Nichtverwendung auf Aus.**
- 2 **Wählen Sie Schmalband für die Tonwiedergabe (siehe "Audio-Bandbreite – PC" auf S. 14–15 für weitere Details).**
- 3 **Entfernen Sie den Akku bei Nichtverwendung aus dem Headset, um die Standby-Zeit auf bis zu 75 Tage zu verlängern.**

#### **Funktionen der Headset-Tasten am rechten Ohr**

In dieser Tabelle sind die Funktionen der Headset-Tasten bei Tragen des Headsets am rechten Ohr aufgeführt. Wenn Sie das Headset am linken Ohr tragen, befinden sich die Lautstärketasten auf der entgegengesetzten Seite. Eine Tabelle mit den Funktionen der Headset-Tasten beim Tragen des Headsets am linken Ohr finden Sie im Anhang.

# **Stummschalten des Headsets während eines Anrufs**

Drücken Sie die Lautstärke-/Stummschaltungstaste, um die Stummschaltung zu aktivieren bzw. aufzuheben. Die Leuchtanzeige am USB-Adapter blinkt rot, wenn das Headset stummgeschaltet ist.

Ist die Stummschaltung aktiv, hören Sie drei hohe Töne. Wird die Stummschaltung deaktiviert, hören Sie drei tiefe Töne.

Nach dem Laden der Plantronics-Software können die Stummschaltetöne folgendermaßen deaktiviert werden: "Start > Programme > Plantronics Control Panel > Geräte > Geräteeinstellungen > Headset – Stummschalteton".

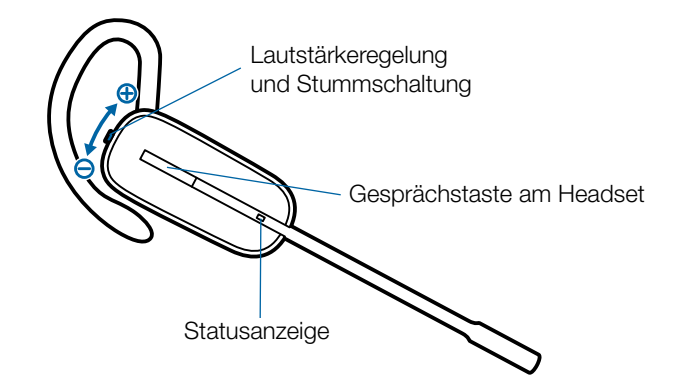

*Verwenden Sie zu Ihrer eigenen Sicherheit Kopfhörer/Headsets nicht über längere Zeit mit hoher Lautstärke. Dies kann zu Gehörschäden führen. Stellen Sie den Ton immer auf gemäßigte Lautstärke ein. Informationen zu Headsets und zum Schutz des Gehörs finden Sie unter: [plantronics.com/healthandsafety](http://www.plantronics.com/healthandsafety).*

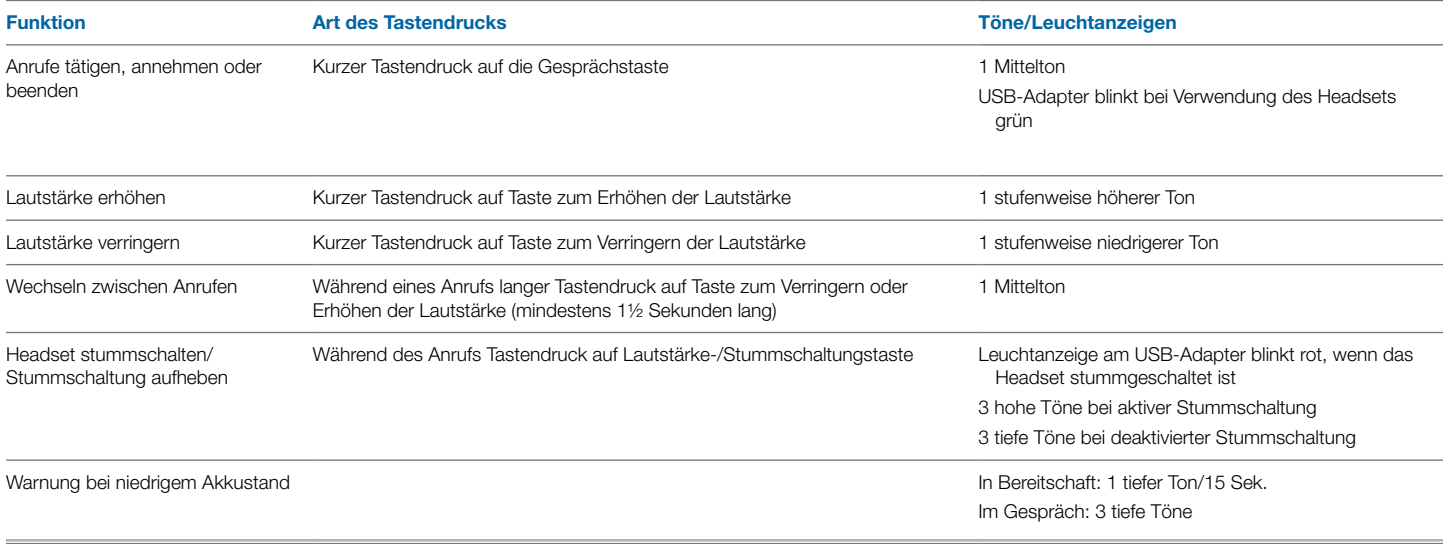

# <span id="page-10-0"></span>**Ersetzen des Headset-Akkus**

1 **Entfernen Sie den Zusatz-Akku vom Akkufach an der Seite der Deluxe-Ladestation oder von der Fassung des Deluxe-USB-Ladekabels, sobald er vollständig geladen ist.** Da der Akku Hot-Swap-fähig ist, müssen Sie keinen Anruf abbrechen, wenn Sie den Akku innerhalb von fünf Minuten austauschen.

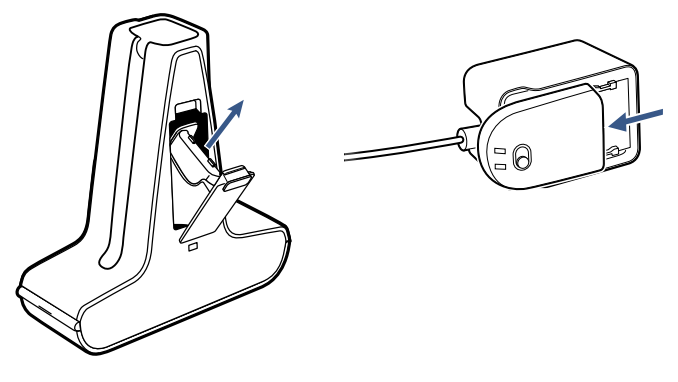

2 **Trennen Sie den Akku vom Headset.**

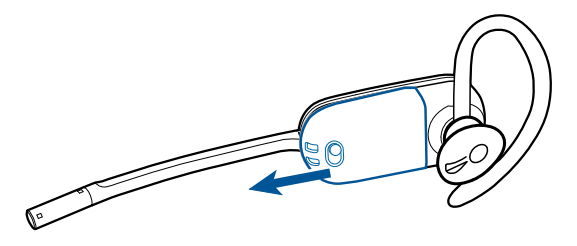

3 **Schieben Sie den aufgeladenen Akku in das Headset, bis Sie ein Klicken hören.**

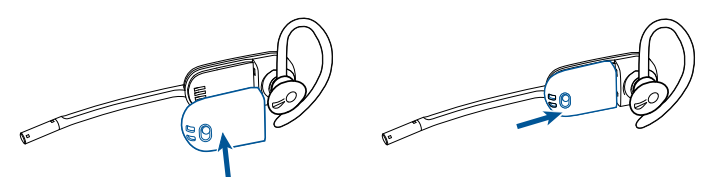

4 **Laden Sie den verbrauchten Akku, indem Sie ihn in das Akkufach der Deluxe-Ladestation einsetzen und die Klappe schließen, oder verwenden Sie das Deluxe-USB-Ladekabel wie dargestellt.** 

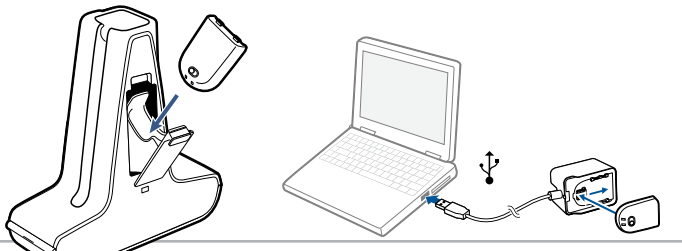

# **Akkulaufzeit verlängern**

Schalten Sie den Akku des Headsets aus, wenn Sie es nicht verwenden.

# **Akkuspeicherdauer**

Wenn Sie einen vollständig aufgeladenen Akku aus dem Headset nehmen, kann eine Ladung bis zu 75 Tage aufrechterhalten werden.

# **Headset-Töne**

#### Reichweitenwarnung

Wenn Sie beim Telefonieren den Empfangsbereich verlassen, hören Sie drei tiefe Töne. Sobald Sie wieder in Reichweite sind, ertönt ein mittelhoher Ton.

Wird der Empfangsbereich dauerhaft verlassen, werden alle laufenden Gespräche unterbrochen. Sobald Sie sich wieder innerhalb der Reichweite befinden, wird die Verbindung wieder hergestellt. Sollten Sie sich länger als 5 Minuten außerhalb der Reichweite aufhalten, wird das Gespräch automatisch beendet.

Wenn Sie nicht telefonieren, dabei den Empfangsbereich verlassen und die Gesprächstaste drücken, hören Sie einen einzelnen Ton sowie drei tiefe Töne, die anzeigen, dass keine Verbindung hergestellt werden konnte.

#### Warnung bei niedrigem Akkustand

Ein sich alle 15 Sekunden wiederholender tiefer Ton während eines Telefonats weist auf einen niedrigen Akkustand hin. Laden Sie das Headset umgehend auf.

Wenn das Telefon nicht verwendet wird, signalisieren drei tiefe Töne nach Drücken der Gesprächstaste einen niedrigen Akkustand. Laden Sie das Headset umgehend auf.

# **Akkustandsanzeige**

In der rechten unteren Ecke Ihres Bildschirms wird in der Taskleiste der Akkustand Ihres Headsets durch eines der folgenden Symbole angezeigt:

**HINWEIS** Für die Anzeige des Akkustands in der Taskleiste muss Plantronics Hub installiert sein. (Siehe nächsten Abschnitt)

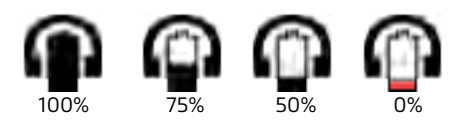

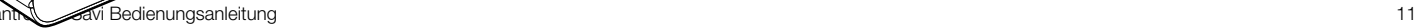

<span id="page-11-0"></span>Sie erhalten bei einem kritischen Akkustatus Ihres Headsets einen Warnhinweis.

### **Stromverbrauch**

Sobald der Headset-Akku vollständig geladen ist, wird das Produkt in einen Standby-Modus mit Netzwerkverbindung versetzt. Wie schnell das Produkt in diesen Modus versetzt wird, hängt von der Ladedauer des Akkus ab. Im Standby-Modus mit Netzwerkverbindung verbraucht das Produkt 2,0 Watt.

Die Drahtlosnetzwerkports des Produkts sind per Design durchgehend aktiv.

# **Headset-Leuchtanzeige**

Wenn Sie gerade nicht telefonieren, können Sie die Betriebsleuchtanzeige des Headsets ein- bzw. ausschalten, indem Sie die Taste zum Verringern der Lautstärke (bzw. die Taste zum Erhöhen der Lautstärke bei Tragen des Headsets am linken Ohr) am Headset drei Sekunden lang drücken.

### **Anmelden eines Headsets**

Das Headset und der USB-Adapter werden mit gegenseitiger Anmeldung geliefert. Wenn Sie jedoch ein neues Headset mit einem bestehenden USB-Adapter verwenden möchten oder die Anmeldung Ihres aktuellen Headsets wiederholen müssen, können die Einheiten folgendermaßen gegenseitig angemeldet werden:

- 1 **Überprüfen Sie, ob das Headset aufgeladen ist.**
- 2 **Drücken Sie zweimal auf die Anmeldetaste am USB-Adapter.** Die Leuchtanzeige am USB-Adapter blinkt daraufhin rot und grün.
- 3 **Drücken Sie die Taste zum Erhöhen der Lautstärke (bzw. die Taste zum Verringern der Lautstärke bei Tragen des Headsets am linken Ohr) am Headset drei Sekunden lang, bis die Headset-Leuchtanzeige weiß leuchtet.**

4 **Wenn die Leuchtanzeige am USB-Adapter grün aufleuchtet, sind Headset und USB-Adapter gegenseitig angemeldet.** 

Vergewissern Sie sich, dass die Anmeldung erfolgreich war, indem Sie die Gesprächstaste am Headset drücken: Das Headset muss weiß und der USB-Adapter grün leuchten.

**HINWEIS** Sollte beim Anmeldevorgang eine Zeitüberschreitung auftreten oder die Anmeldung fehlschlagen, leuchtet die Leuchtanzeige des USB-Adapters vier Sekunden lang rot und kehrt danach wieder in den vorherigen Status zurück. Versuchen Sie in diesem Fall die Anmeldung erneut.

# **Anmeldung beenden**

Befindet sich der USB-Adapter im Anmeldemodus und Sie möchten die Suche nach einem Headset beenden, drücken Sie die Taste zur Anmeldung einfach erneut. Die Leuchtanzeige für die Anmeldung leuchtet daraufhin vier Sekunden lang rot und geht danach wieder in den vorherigen Status zurück.

# **Wiedergabe von anderen PC-Audioquellen**

Stellen Sie sicher, dass die gewünschte PC-Audioquelle über das Savi 400 wiedergegeben wird.

- 1 Wählen Sie "Windows" aus und öffnen Sie "Sound".
- 2 Wählen Sie unter "Sound Playback" (Audiowiedergabe) **Ihr Savi 400 Gerät aus.**
- 3 **Rufen Sie die Anwendung der PC-Audioquelle auf und starten Sie die Wiedergabe.**

# <span id="page-12-0"></span>**6 Tätigen von Anrufen per Headset über den PC**

### **Softwareinstallation**

Es wird dringend empfohlen, die Plantronics-Software zu installieren. Ihr Savi-System funktioniert auch ohne diese Software, jedoch wird dadurch die Systemleistung eingeschränkt.

Installieren Sie die Plantronics Hub-Software, um Anrufe mit kompatiblen Softphones über das Headset anzunehmen und zu beenden. Sie können die Software unter [plantronics.de/](http://plantronics.com/software) [software](http://plantronics.com/software) herunterladen.

Öffnen Sie nach der Installation das Plantronics Control Panel, indem Sie auf Start > Plantronics > Plantronics Hub klicken.

# **Tätigen von Anrufen per Headset über den PC**

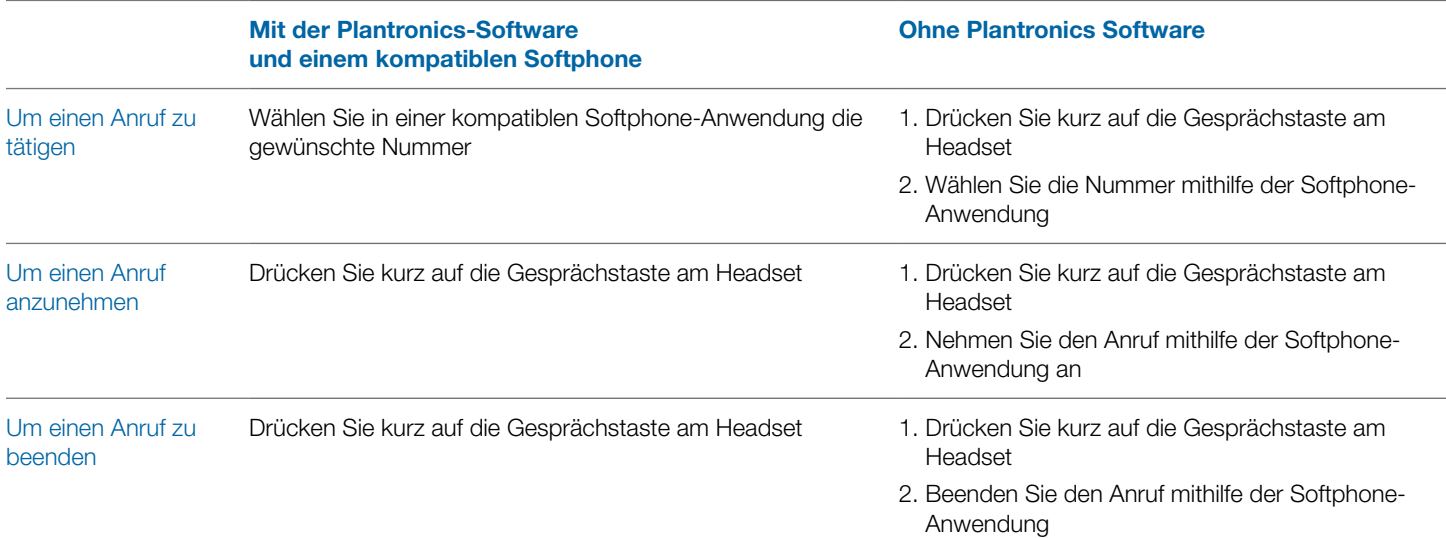

# **Softphone-Kompatibilität**

Remote-Gesprächsannahme/-beendigung mit dem Savi-Headset ist für alle Softphones verfügbar. Außer bei Skype™ muss der Benutzer keine zusätzlichen Schritte ausführen. Eine Liste der kompatiblen Softphones finden Sie auf der folgenden Website: [plantronics.com/software](http://plantronics.com/software).

Führen Sie für Skype die folgenden Schritte durch:

- 1 Sie werden während der Installation von Plantronics Unified Runtime Engine eine Meldung von Skype erhalten, die Sie darüber informiert, dass [PlantronicsURE.exe](http://PlantronicsURE.exe) versucht, auf Skype zuzugreifen. Wählen Sie "Zugriff erlauben", um eine Verbindung herzustellen.
- 2 Sie können den Skype Verbindungsstatus für Savi W445 auch überprüfen, indem Sie die Einstellungen von Skype überprüfen unter Extras > Optionen > Erweitert > Erweiterte Einstellungen > Zugriff anderer Programme.

# **Automatische Anrufannahme**

Die automatische Anrufannahme erspart dem Benutzer eine Tastenbetätigung, um die Funkverbindung zwischen Headset und Adapter herzustellen.

Die automatische Anrufannahme ist am Savi W445 standardmäßig DEAKTIVIERT. Ist die automatische Anrufannahme DEAKTIVIERT, müssen Sie die Gesprächstaste am Headset drücken, um eingehende Anrufe entgegenzunehmen. Ist die automatische Anrufannahme AKTIVIERT, wird ein eingehender Anruf entgegengenommen, wenn das Headset von der Ladehalterung genommen wird.

Die Einstellungen können Sie unter: Start > Programme > Plantronics > Plantronics Control Panel > Geräteeinstellungen – USB-Adapter ändern.

# **Konferenzen mit bis zu drei zusätzlichen Headsets**

Während Sie telefonieren, können Sie dem USB-Adapter bis zu drei Gast-Headsets hinzufügen, um Konferenzanrufe zu tätigen. Wenn Sie dem Adapter weitere Headsets hinzufügen, wird die Anzahl der zugeschalteten Headsets in Plantronics Hub in der Registerkarte "Info" unter "Verbindungen" angezeigt

Andere Gesprächsteilnehmer können wie folgt an einer Konferenz teilnehmen:

- 1 **Versetzen Sie das Headset des Gasts während eines Gesprächs in den Anmeldemodus.**
- 2 **Drücken Sie kurz (weniger als eine Sekunde) die Anmeldetaste des USB-Adapters.** Die Leuchtanzeige am USB-Adapter blinkt daraufhin gelb und grün.
- 3 **Danach leuchtet die Anzeige am USB-Adapter gelb und Sie hören einen Ton im Haupt-Headset, der anzeigt, dass ein Gast an der Konferenz teilnehmen möchte.**
- 4 **Wenn Sie nun die Gesprächstaste am Haupt-Headset innerhalb der nächsten fünf Sekunden betätigen, tritt der Gast der Konferenz bei.**

Wenn Sie die Gesprächstaste nicht innerhalb der nächsten fünf Sekunden betätigen, wird die Anfrage auf einen Beitritt zur Konferenz abgelehnt und der Gast hört einen Fehlerton in seinem Headset.

#### 5 **Gäste können Telefonkonferenzen verlassen, indem sie ihre Gesprächstaste drücken.**

Sollte dies der Fall sein, hören Sie einen kurzen Ton im Haupt-Headset. Dies geschieht bei jedem einzelnen Austritt aus der Telefonkonferenz.

# **Konferencer med ekstra headsets og sikkerhedsniveauer**

Dit headsetsystem i Savi 400-serien (v28 eller nyere) understøtter DECT Forum-anbefalinger til Enhanced Security. Produkter med Enhanced Security er markeret med DECT Forumsikkerhedslogoet på baseenheden.

Både dit headset og din USB-adapter er kompatible med ældre (før v28) headsetbaseenheder og headsets, der understøtter ældre versioner af DECT. Nedenfor finder du nyttige oplysninger, hvis du planlægger at bruge komponenter med Enhanced Security og ældre DECT-komponenter sammen.

Hvis dit headset med Enhanced Security eller din USBadapter deltager i et konferenceopkald med et ældre headset eller en ældre headsetbaseenhed, bliver det resulterende sikkerhedsniveau for den blandede kombination af headset og baseenhed angivet til niveauet for den ældre version af DECT for alle opkald. Dette skyldes, at ældre systemkomponenter ikke understøtter Enhanced Security.

Alle abonnementsdetaljer ovenfor gælder, når der deltages i et konferenceopkald med et headset med Enhanced Security til en ældre USB-adapter eller omvendt. Der er dog unikke systemalarmer, der angiver, at systemet ændrer sikkerhedsniveauet fra Enhanced Security til den ældre version af sikkerhed.

### **Hvis et ældre headset abonnerer på en USB-adapter med Enhanced Security:**

• Abonnementsindikatoren (på USB-adapteren) blinker GRØNT 3 gange efterfulgt af GULT blink 2 gange. • Dette mønster gentages 2 gange.

Hvis et headset med Enhanced Security abonnerer på en ældre USB-adapter:

- Headsettet med Enhanced Security afspiller en sikkerhedsmeddelelses-tone.
- Indikatoren med én farve på headsettet blinker 3 gange og derefter 2 gange. Dette mønster gentages 2 gange.

# <span id="page-14-0"></span>**7 Erweiterte Einstellungen**

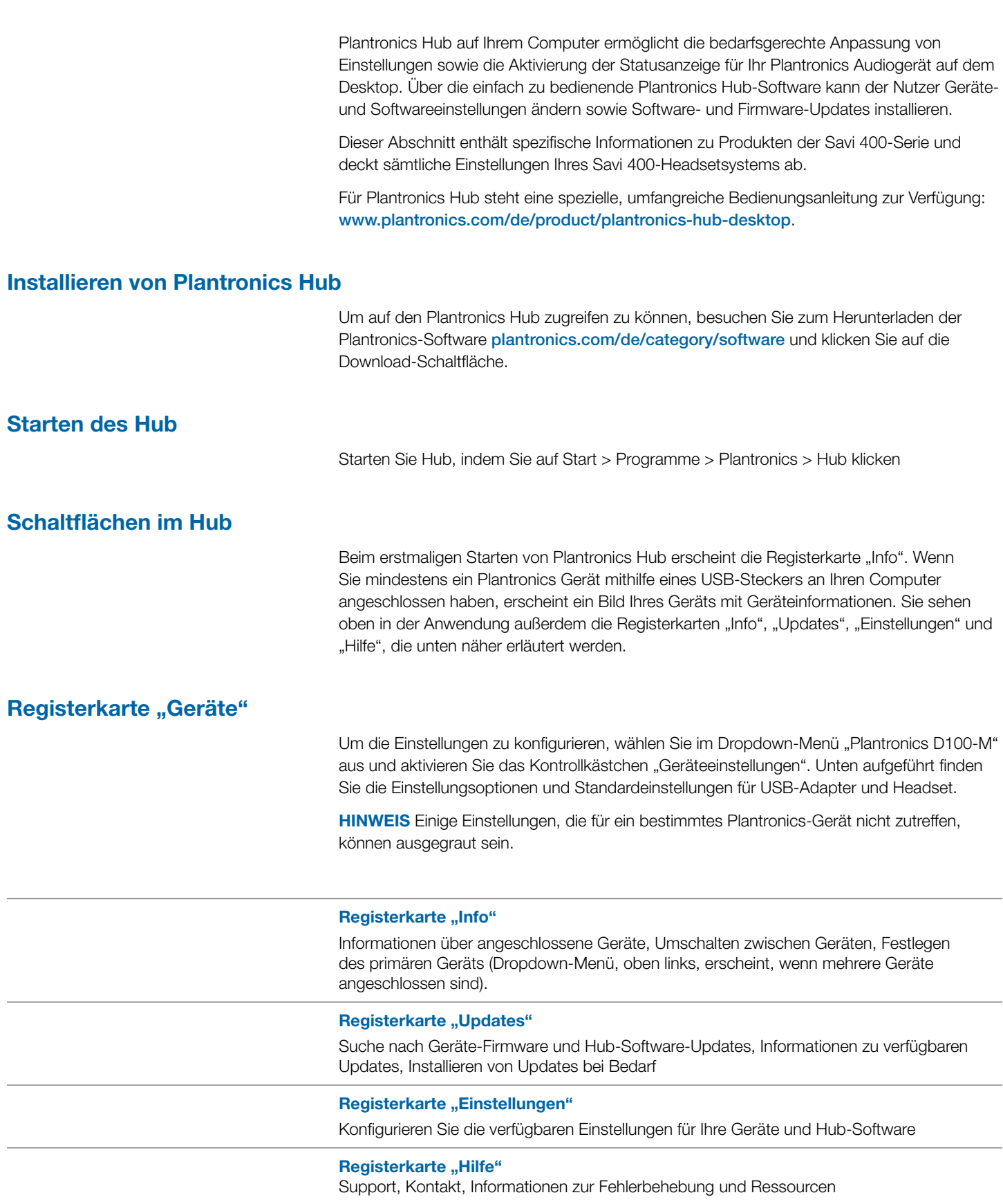

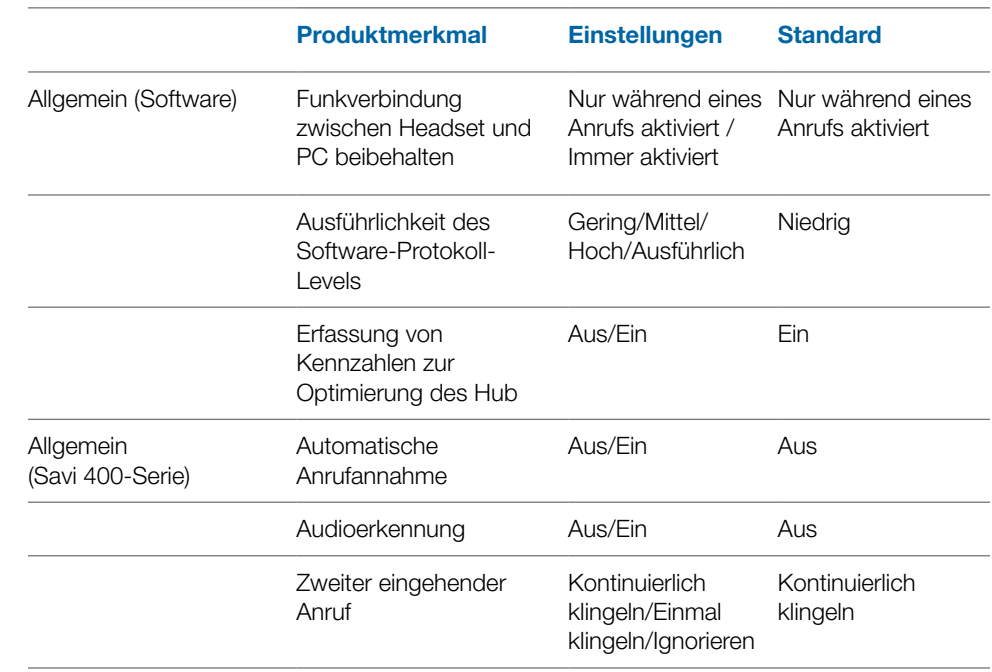

### **Hub-Einstellungsoptionen**

#### **Verbindung zwischen Headset und PC beibehalten**

Diese Funktion sorgt dafür, dass die Audioverbindung zum PC auch nach Gesprächsende aktiviert bleibt. Dadurch ist ein Wiederherstellen der Audioverbindung beim Wechseln zwischen PC-Audioanwendungen nicht mehr nötig.

#### **Ausführlichkeit des Software-Protokoll-Levels**

Bestimmen Sie, wie viele Einzelheiten in den Protokolldateien gespeichert werden.

#### **Erfassung von Kennzahlen zur Optimierung des Hub**

Die Aktivierung dieser Funktion erlaubt es Plantronics, Daten über die Nutzung von Funktionen zu sammeln. Plantronics wird diese Informationen nur zur Verbesserung der Qualität zukünftiger Software- und Hardware-Produkte verwenden.

#### **Automatische Anrufannahme**

Wenn diese Funktion aktiviert ist, nimmt Ihr Headset automatisch einen Anruf entgegen, sobald es aus der Ladestation genommen wird.

#### **Audioerkennung**

Die Audioerkennung ist eine spezielle Funktion, die von schnurlosen Plantronics Geräten unterstützt wird. Sobald der USB-Anschluss ein Audiosignal empfängt, wird automatisch eine Funkverbindung zwischen der Basisstation und dem schnurlosen Headset aufgebaut, ohne dass der Nutzer die Gesprächstaste betätigen muss. Wenn die Funktion "Configure Lync Dial Tone" (Freizeichen für Lync konfigurieren) aktiviert ist, wird beim Betätigen der Gesprächstaste ein Freizeichen für Lync ausgegeben – in der Annahme, dass der Nutzer einen Softphone-Anruf tätigen möchte. Der Nutzer drückt die Gesprächstaste jedoch auch, um beispielsweise Musik von einem PC zu hören – dann möchte er kein Freizeichen hören. Wenn die Funktion "Audio Sensing" (Audioerkennung) aktiviert ist, wird in diesem Fall automatisch eine Funkverbindung hergestellt, sobald am USB-Anschluss eine PC-Audioquelle erkannt wird, damit der Nutzer nicht jedes Mal die Gesprächstaste drücken muss.

#### **Zweiter eingehender Anruf**

Diese Funktion erlaubt es, das Klingelverhalten für einen zweiten Anruf zu steuern, der während eines Telefongesprächs eingeht. Sie können zwischen den Optionen "Ring Continuously" (Kontinuierlich klingen, bis eine Antwort erfolgt – Standard), "Ring Once" (Einmaliges Klingen und dann Stille, bis eine Antwort erfolgt) und – wenn Sie den Anruf vollständig ignorieren möchten – "Ignore Ring" (Klingeln ignorieren) wählen.

#### **Klingeltöne und Lautstärken**

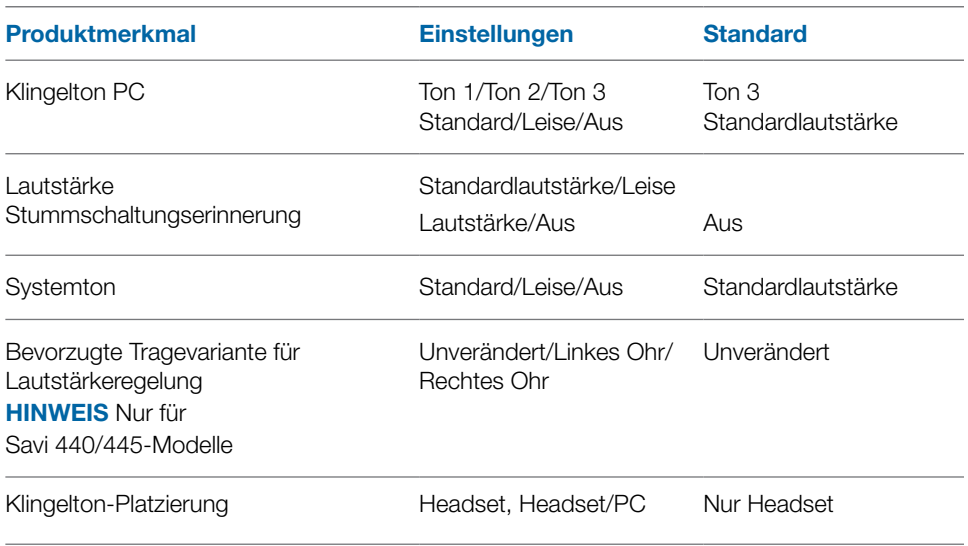

#### **Klingelton PC**

Wählen Sie die Klingeltöne und Lautstärken, die wiedergegeben werden, wenn Ihr PC-Softphone klingelt.

#### **Lautstärke Stummschaltungserinnerung**

Regelt die Lautstärke des Signals, welches Sie daran erinnert, dass Ihr Mikrofon stumm geschaltet ist, bzw. dass die Stummschaltung aufgehoben werden muss.

#### **Systemton**

Stellt die Lautstärke für die Systemtöne Ihres Computers ein.

#### **Bevorzugte Tragevariante (nur für Savi 440/445)**

Die Lautstärkeregelung erfolgt beim Tragen auf dem rechten Ohr durch Anpassung nach oben (lauter) und unten (leiser). Beim Tragen auf dem linken Ohr wird die Lautstärke in entgegengesetzter Richtung geregelt. Diese Einstellung erlaubt es, die Richtung der Lautstärkeregelung für das Tragen auf dem linken Ohr umzukehren.

#### **Klingelton-Platzierung**

Diese Funktion bietet Ihnen die Möglichkeit, den PC-Klingelton sowohl über das Headset als auch über den PC-Lautsprecher wiederzugeben.

Wenn diese Funktion aktiviert ist, wird der PC-Klingelton sowohl über das Headset als auch über den PC-Lautsprecher wiedergegeben.

Wenn diese Funktion deaktiviert ist, wird der PC-Klingelton entweder über das Headset oder über den PC-Lautsprecher wiedergegeben, abhängig von den Audio-Einstellungen des PCs.

### **Softphones und Media Player**

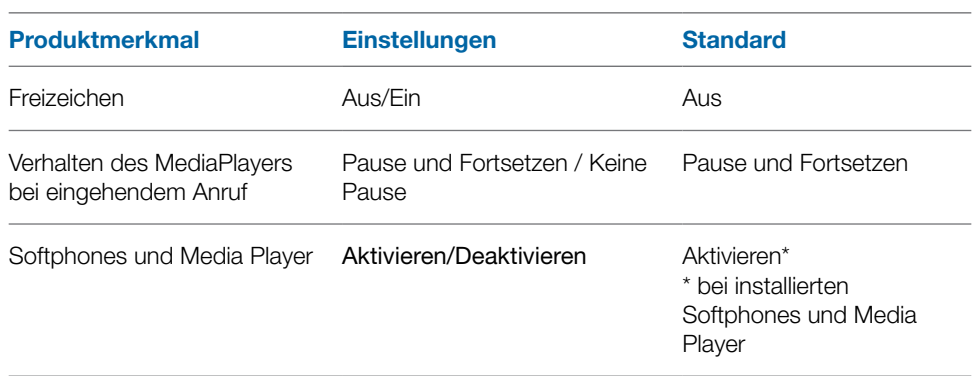

#### **Verhalten des MediaPlayers bei eingehendem Anruf**

Definiert, welche Aktion Ihr Media Player ausführt, wenn bei Medienwiedergabe ein Anruf eingeht.

#### **Freizeichen**

Drücken Sie die Gesprächstaste auf dem Headset, um ein Freizeichen zu hören. Das fragliche Softphone muss die Freizeichen-Funktion unterstützen.

#### **Softphones und Media Player**

Definiert, für welche Media Player die Interoperabilität mit dem Hub gewährleistet ist. Avaya one-X Communicator, Avaya one-X Agent, Avaya IP Softphone, Avaya IP Agent, Cisco IP Communicator, Cisco UC Clients (CSF), NEC SP350, Cisco WebEx. Winamp, Windows Media Player, iTunes.

#### **Anwesenheit**

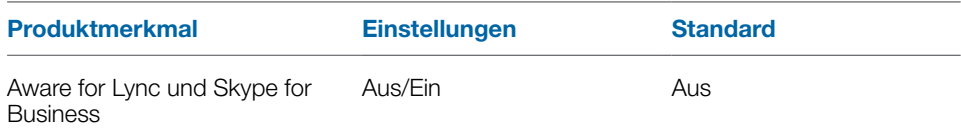

#### **Präsenz bei Microsoft OC/Lync und Skype automatisch aktualisieren**

Aktualisieren Sie Ihren Präsenzstatus bei Microsoft Office Communicator/Lync und Skype, wenn Sie über Ihr Mobiltelefon, Festnetztelefon oder ein von Plantronics gestütztes Softphone telefonieren. Für diese Funktion muss ein Plantronics Plugin für Lync installiert sein.

### **Schnurlose**

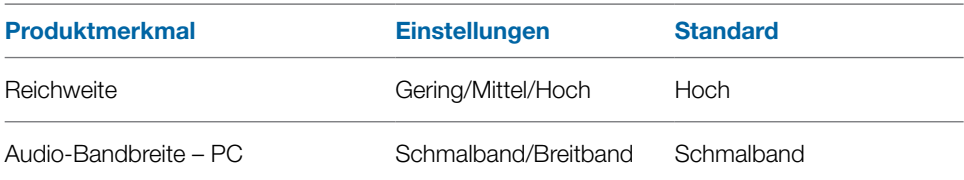

#### **Reichweite**

Durch die Änderung der Reichweite kann die Klangqualität mit dem PC und Festnetztelefon erhöht, die Anzahl möglicher Telefonate erhöht oder die Reichweite der Nutzer eingeschränkt werden. Informationen zur Änderung der Reichweite an der Basisstation finden Sie unter "Reichweite festlegen".

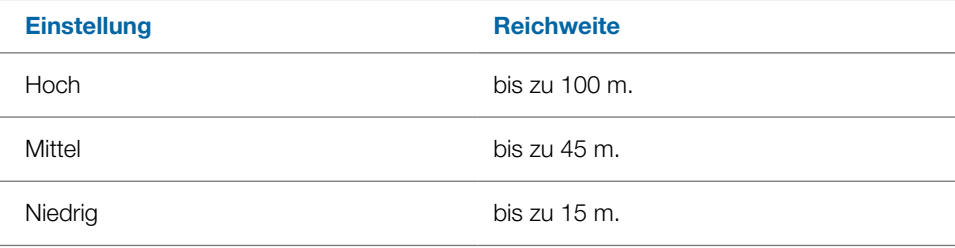

#### **Audio-Bandbreite – PC**

Breitbandaudio liefert eine verbesserte Klarheit in der Gesprächsqualität und einen völlig natürlichen Klang, hat aber einen höheren Stromverbrauch, was zu einer reduzierten Sprechzeit führt.

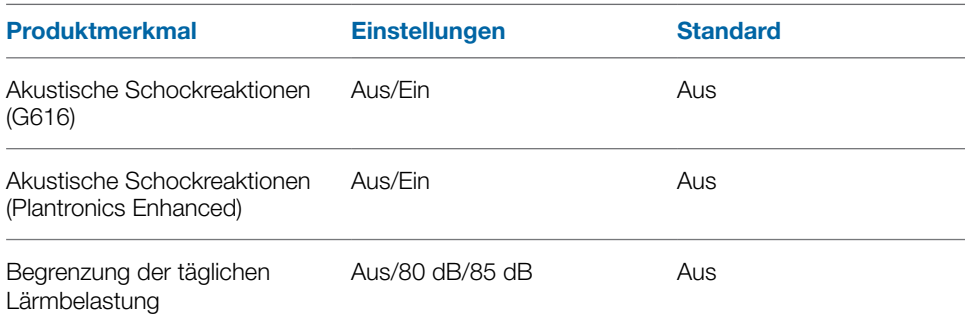

#### **Akustische Schockreaktionen (G616)**

Die akustische Begrenzung G616 bietet zusätzlichen Gehörschutz gegen Geräuschspitzen. Wenn die akustische Begrenzung G616 AKTIVIERT ist, bietet das System zusätzlichen Gehörschutz gegen Geräuschspitzen. Die Lautstärke wird entsprechend der Richtlinie G616:2006 des Australian Communications Industry Forum (ACIF, Forum der australischen Telekommunikationsbranche) auf 102 dBA begrenzt. Wenn die akustische Begrenzung G616 auf "Not Selected" (Nicht aktiviert) gesetzt ist, wird die maximale Lautstärke vom Headset auf 118 dBA begrenzt, um Ihr Gehör zu schützen.

#### **Akustische Schockreaktionen (Plantronics Enhanced)**

Die von Plantronics optimierte Begrenzung von akustischen Schockreaktionen geht über G616 hinaus und bietet erweiterten Gehörschutz vor plötzlichen lauten Geräuschen. Wenn die Begrenzung von akustischen Schockreaktionen auf "Selected" (Aktiviert) gesetzt ist, werden plötzliche laute Geräusche vom System erkannt und schnell auf eine angenehme Lautstärke verringert. Wenn die Begrenzung von akustischen Schockreaktionen auf "Not Selected" (Nicht aktiviert) gesetzt ist, wird die maximale Lautstärke vom Headset auf 118 dBA begrenzt, um Ihr Gehör zu schützen.

#### **Begrenzung der täglichen Lärmbelastung**

Die Begrenzung der täglichen Lärmbelastung bietet verbesserten Gehörschutz hinsichtlich der täglichen Lärmbelastung. Wenn die Audiobegrenzung AKTIVIERT ist, wird die Lautstärke vom System überwacht und auf 80 dBA bzw. 85 dBA begrenzt (je nach Auswahl). Diese Werte entsprechen den aktuellen bzw. zu erwartenden EU-Richtlinien. Wenn die Audiobegrenzung auf "Not Selected" (Nicht aktiviert) gesetzt ist, wird die maximale Lautstärke vom Headset auf 118 dBA begrenzt, um Ihr Gehör zu schützen.

#### **Updates**

Klicken Sie in der Registerkarte "Updates" auf "Check for updates" (Nach Aktualisierungen suchen), um zu überprüfen, ob neue Aktualisierungen für Firmware oder Hub Software verfügbar sind.

### **Professionelles Niveau**

# <span id="page-19-0"></span>**8 Aktualisieren von Firmware und Software**

Sie können die erforderliche Software für Savi W440-M per Fernzugriff aktualisieren, wenn diese Aktualisierungen verfügbar sind. Gelegentlich werden Aktualisierungen der Headset-Firmware und der Plantronics Hub Software verfügbar sein. Wenn eine Aktualisierung verfügbar ist, wird dies in der Registerkarte "Updates" durch eine Ziffer angezeigt. Öffnen Sie zur Anzeige der verfügbaren Aktualisierungen die Registerkarte "Updates". Sobald eine Aktualisierung verfügbar ist, wird diese in einer Liste auf der Seite angezeigt. Klicken Sie bei jeder gewünschten Aktualisierung auf "Update" (Aktualisieren). Damit Ihr Gerät und die Software optimal funktionieren können, empfehlen wir die Installation aller Aktualisierungen.

# <span id="page-20-0"></span>**9 Fehlerbehebung und allgemeine Fragen**

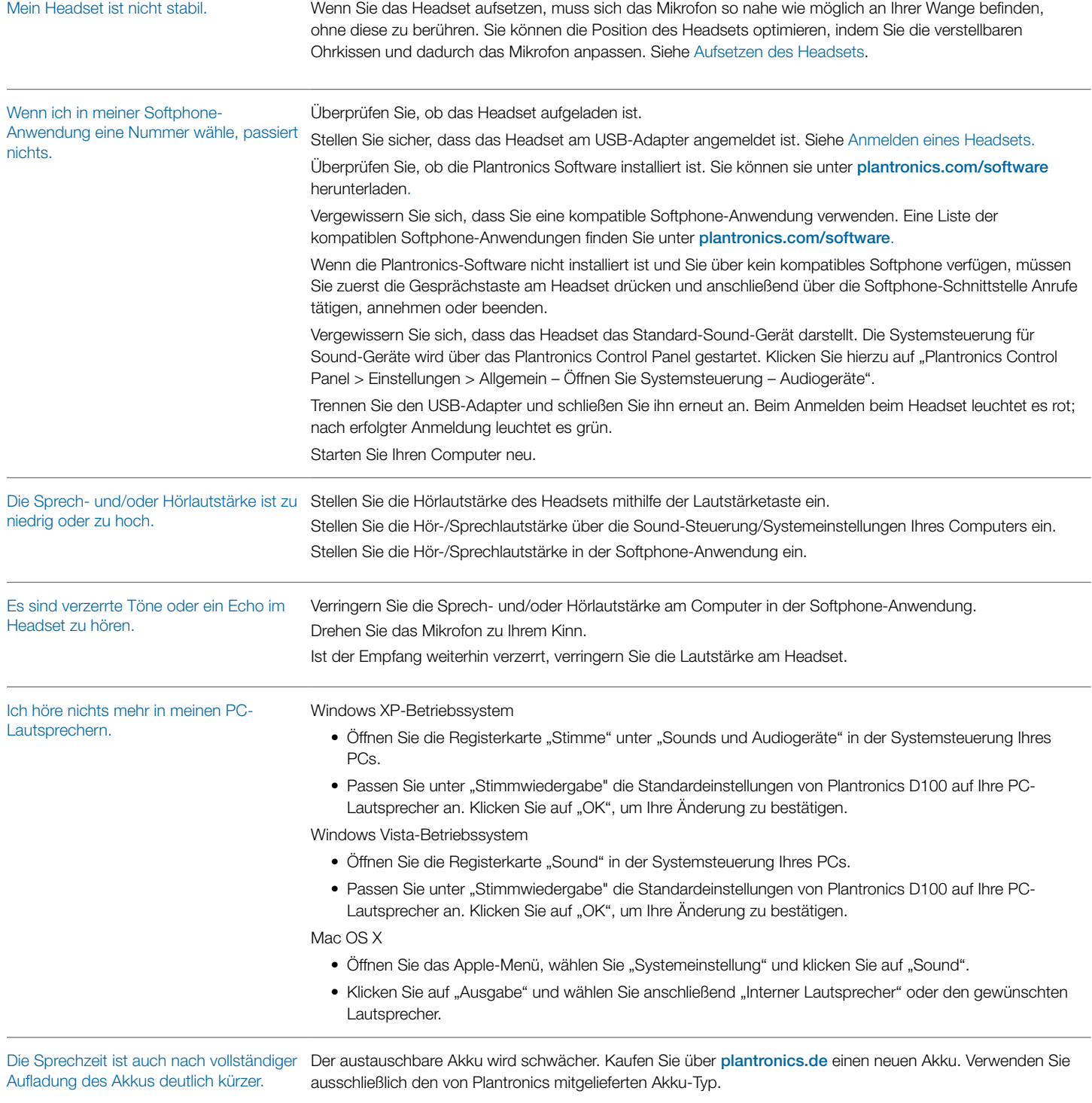

# <span id="page-21-0"></span>**10 Anhang**

#### **Headset am linken Ohr/Savi System-Tastenfunktionen**

In dieser Tabelle sind die Funktionen der Headset-Tasten bei Tragen des Headsets am linken Ohr aufgeführt.

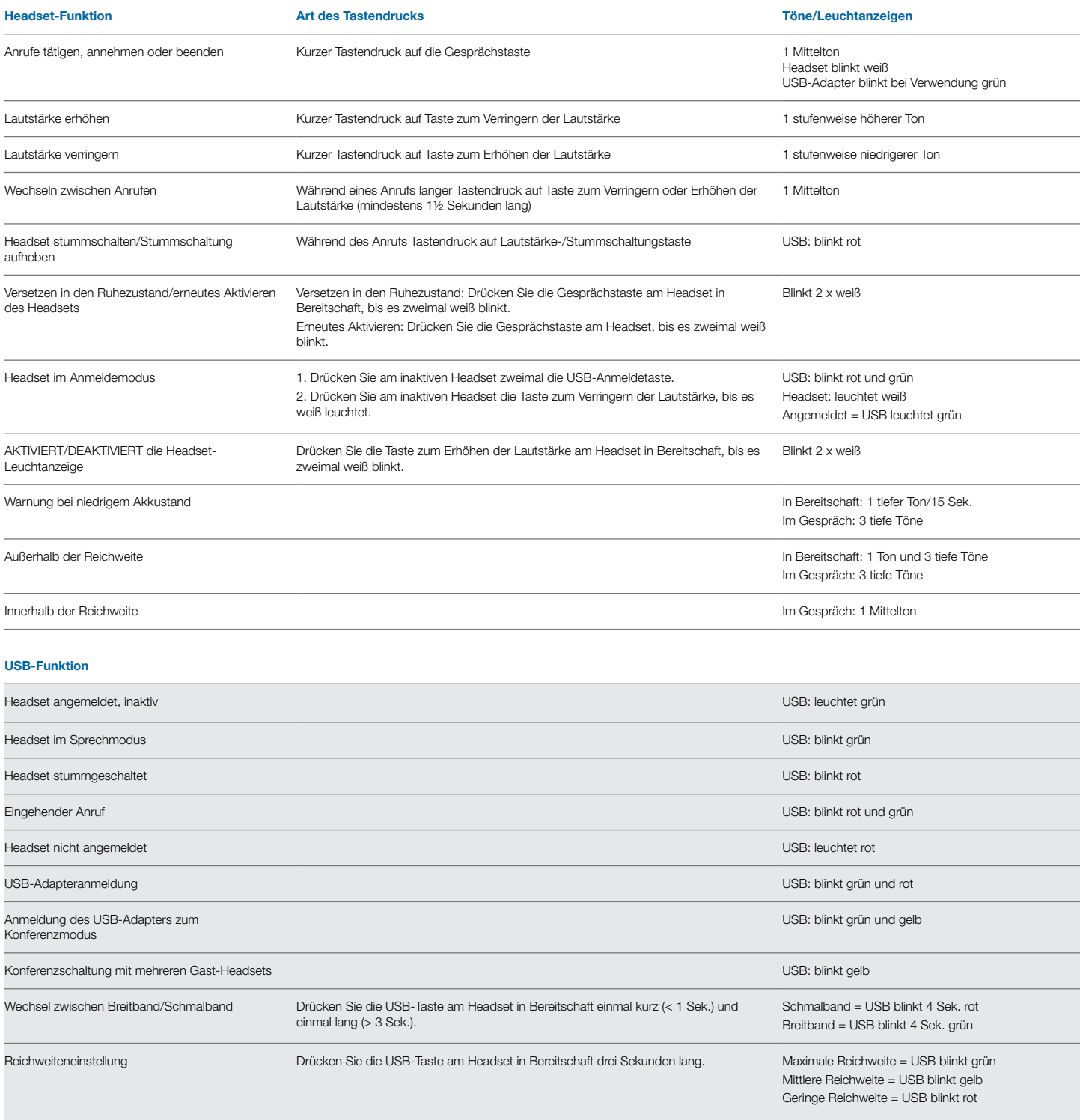

#### <span id="page-22-0"></span>**Headset am rechten Ohr/Savi System-Tastenfunktionen**

In dieser Tabelle sind die Funktionen der Headset-Tasten bei

Tragen des Headsets am rechten Ohr aufgeführt.

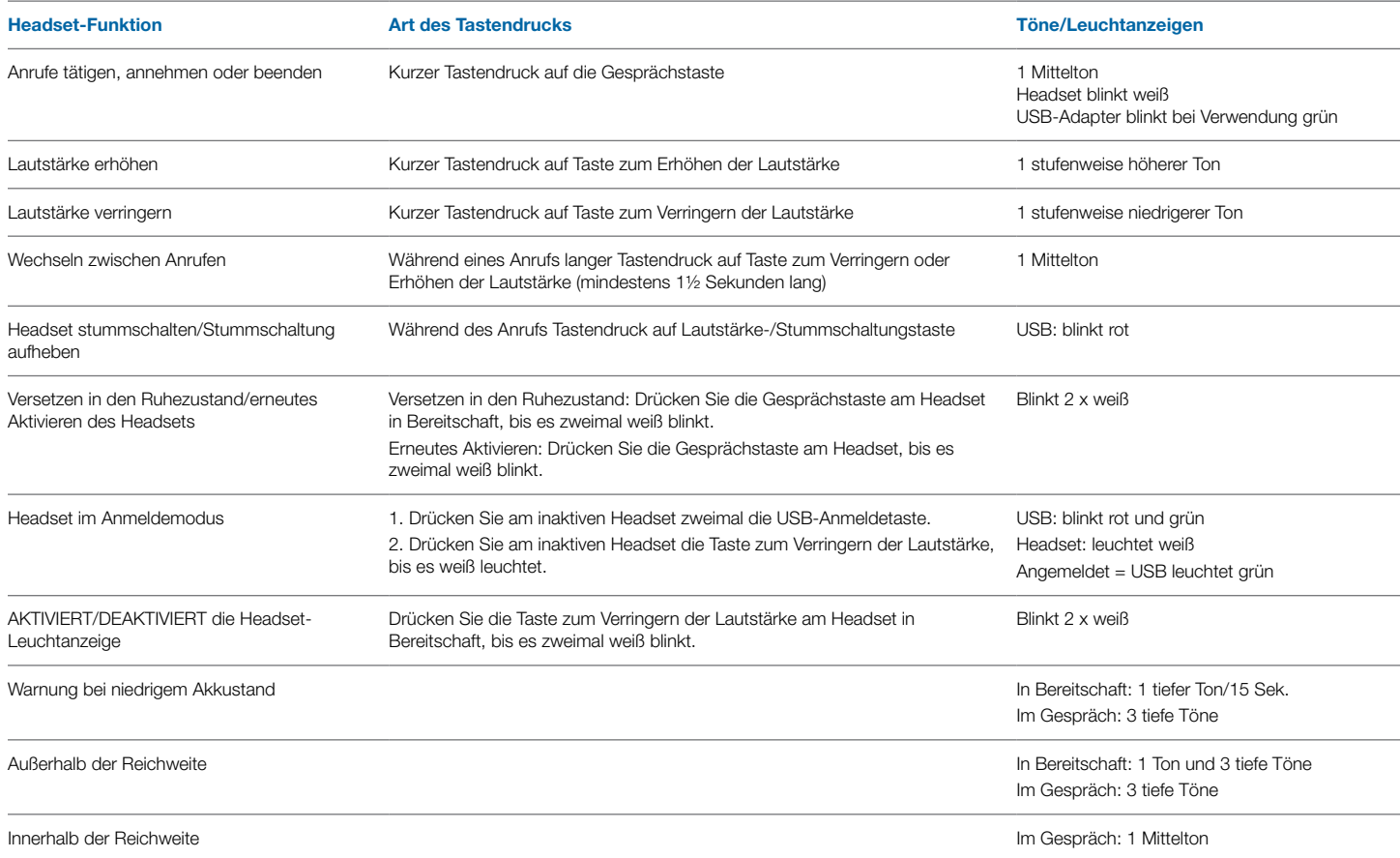

#### **USB-Funktion**

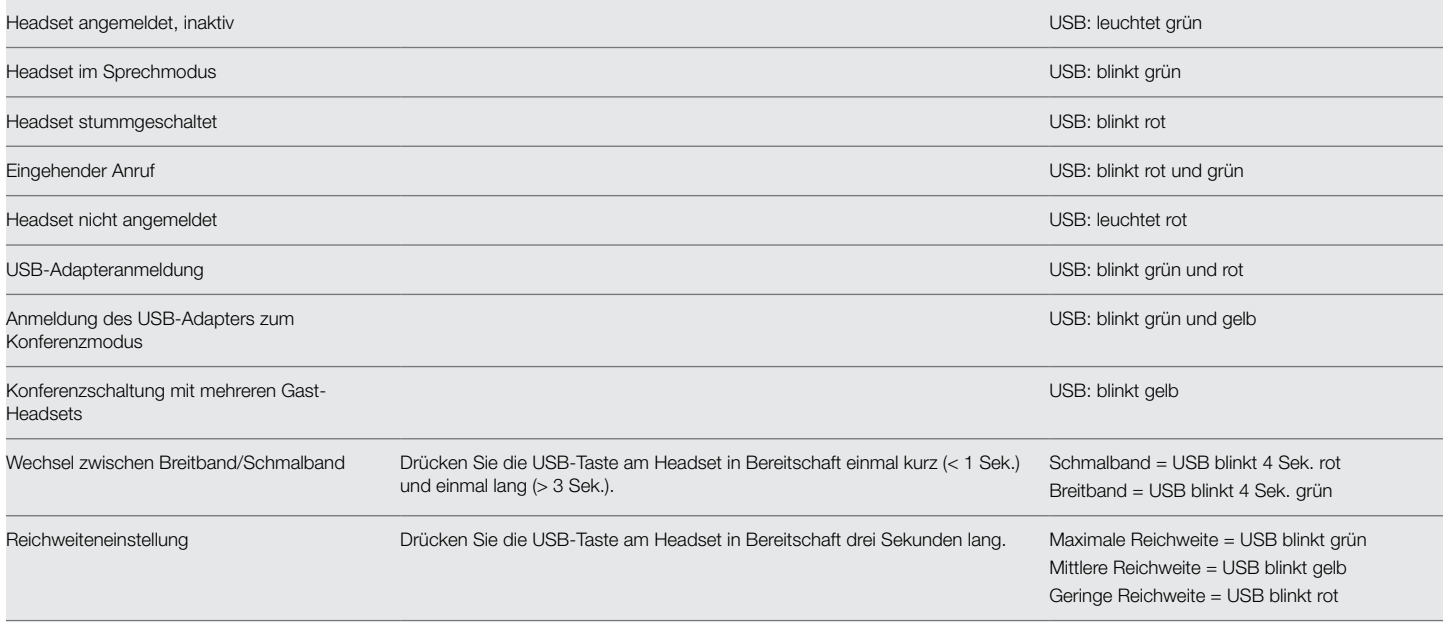

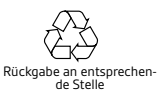

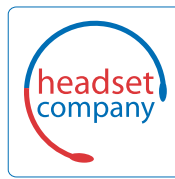

C+HC Computer + Headset Company GmbH Die Headset Spezialisten

Borsteler Chaussee 49 | 22453 Hamburg | Tel.: (040) 500 580 20 **www.comhead.de**

© 2015 Plantronics, Inc. Alle Rechte vorbehalten. Plantronics, D100, Savi, WH500 und W445 sind Marken oder eingetragene Marken von Plantronics, Inc. Microsoft, Internet Explorer, Windows XP, Windows Vista und Windows 7 sind Marken oder eingetragene Marken der Microsoft Corporation in den USA und/oder anderen Ländern. Pentium ist eine Marke der Intel Corporation in den USA und anderen Ländern. Alle anderen Markenzeichen sind Eigentum ihrer jeweiligen Besitzer.

Patente: US, 7,633,963; D643,834; D635,962; BR DI70057796; CN ZL201030674530.7; ZL201030710900.8; EM 001788878-0001; 001792276- 0003; IN 233102; KR 30-655804; TW D143596; D143955.

200887-04 09.15

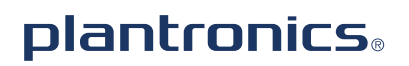